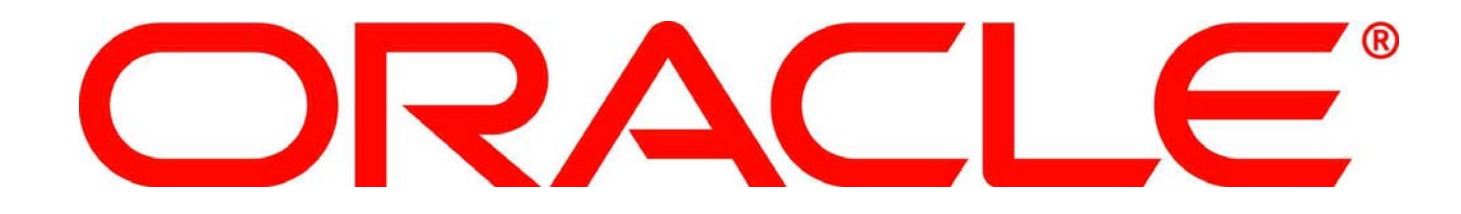

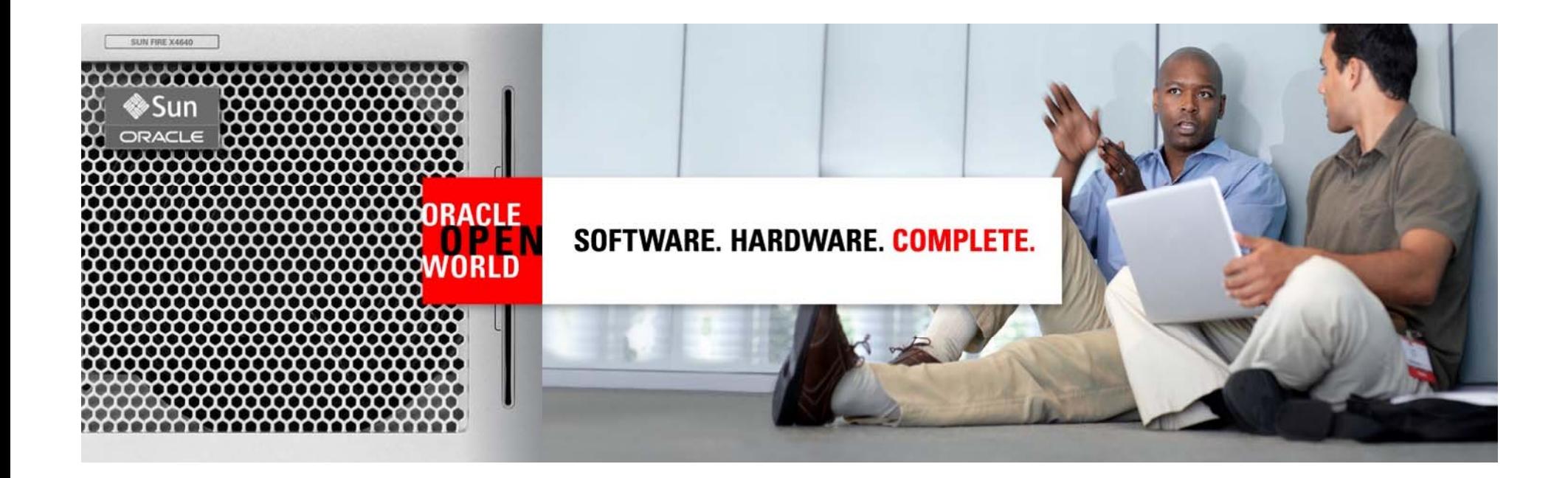

# ORACLE®

#### **Oracle Net Services: Performance, Scalability, HA and Security Best Practices**

Kant C Patel **Kuassi Mensah** Director of Development Oracle Net

Group Product Manager Oracle Net and JDBC

#### **Program**

- Overview of Oracle Net **All and All and All and All and All and All and All and All and All and All and All and A**
- Why Optimize Oracle Net?
- 11g New Features
- Best Practices
	- $-$  Operating System and Network
	- Database Client
	- Net Listener
	- Database Server
- Q/A

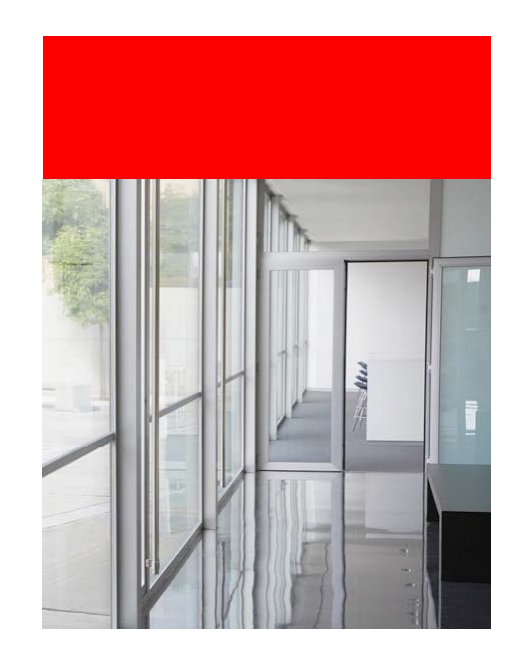

#### **Oracle Net Overview**

- Primary Communication Foundation for DB
- Formerly known as SQL\*Net
- Oracle's Family of Networking Features:
	- Oracle Net
	- Oracle Net Listener
	- Connection Manager
	- Configuration Tools
		- Net Manager
		- NetCA

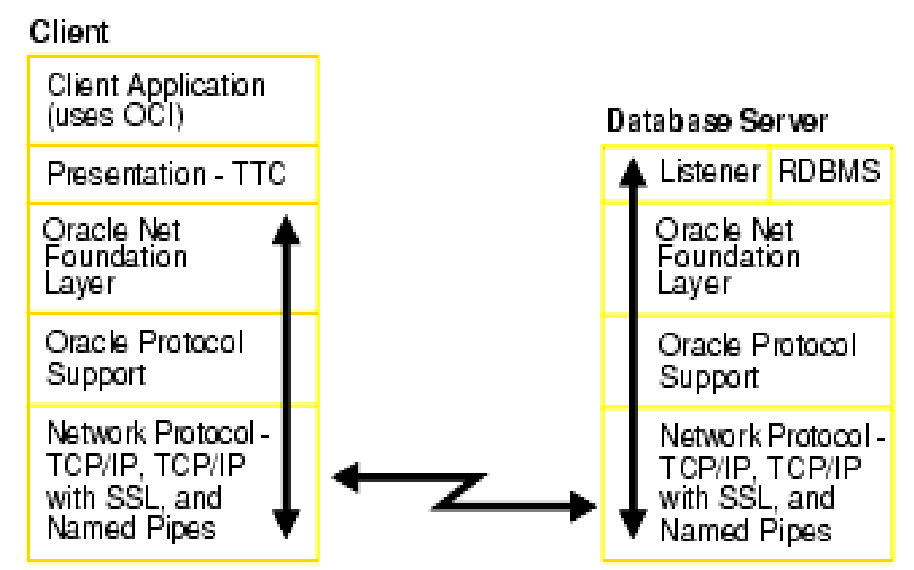

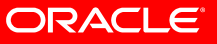

### **Why Optimize Oracle Net?**

- System Performance
	- Increase Network bandwidth utilization
	- Lower database CPU utilization
- High Availability
	- Better respond to database/host/network failures
- Network Scalability
	- Scale better with more client connections
	- Load-balance to improve application experience
- Network Manageability
	- $-$  Simplify deployment and configuration
- Network Security
	- Protect and recover from Denial of Service attacks

### **Net Configuration Files**

- sqlnet.ora
	- $-$  Main Oracle Net configuration file
	- On both Client and Server
- listener.ora
	- $-$  Configuration for the Net Listener
	- On Server only
- • tnsnames.ora
	- Contains Connect Name to Descriptor mappings
	- Used by the TNSNames Naming adapter
	- On both Client and Server
- Idap.ora
	- Contains LDAP configuration information
	- Used the LDAP Naming adapter
	- On both Client and Server

### **Oracle Net 11***g* **New Features**

- Performance & Scalability
	- $-$  Support for large SDU (11.2.0.2)
	- Optimized networking stacks for various data transfer needs
		- Network Fast Path for SQL operations
		- Zero Copy I/O Path for bulk data transfers
	- Support for Database Resident Connection Pools
	- Support for Scalable Operating System Event Models
- High Availability & Manageability
	- $-$  IP address list traversal for each hostname during connect (11.2.0.1)
	- Efficient dead-node detection for failover (11.2.0.1)
	- $-$  Option to enable connection retries (11.2.0.1)
	- Easy Connect Naming enhancements
	- Integration with Automatic Diagnostic Repository
	- Option for Default Service in Listener

#### **Oracle Net 11***g* **New Features**

- Network Security
	- $-$  CIDR and wildcard support for valid node checking (11.2.0.1)
	- Authenticated LDAP name lookup OID and Active Directory
	- Protocol level access control for Listener administration
- IPv6 (11.2.0.1)
	- Support for all features and components in single-instance mode
	- $-$  Support for single listener address across all IP(v4/v6) interfaces

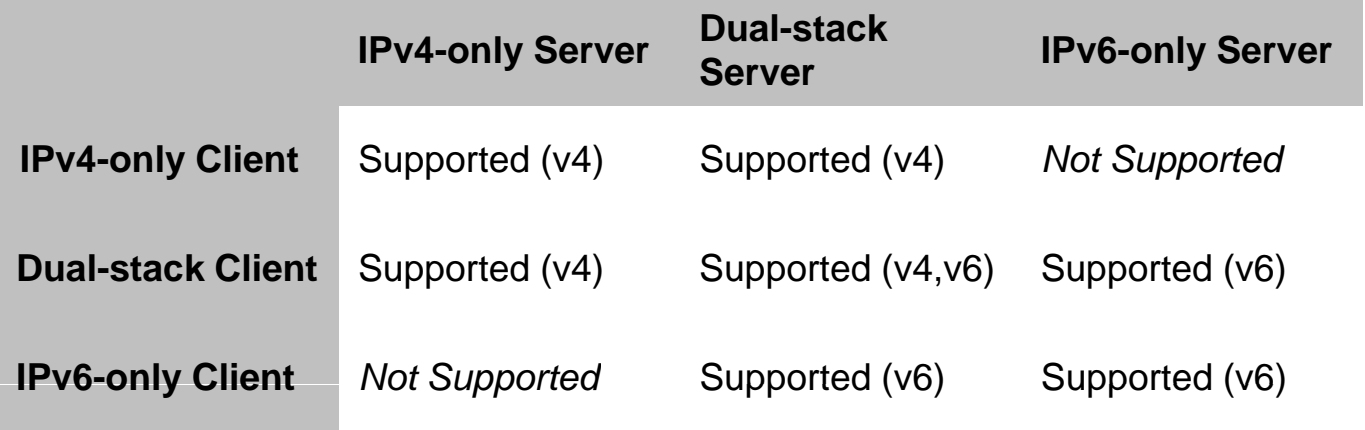

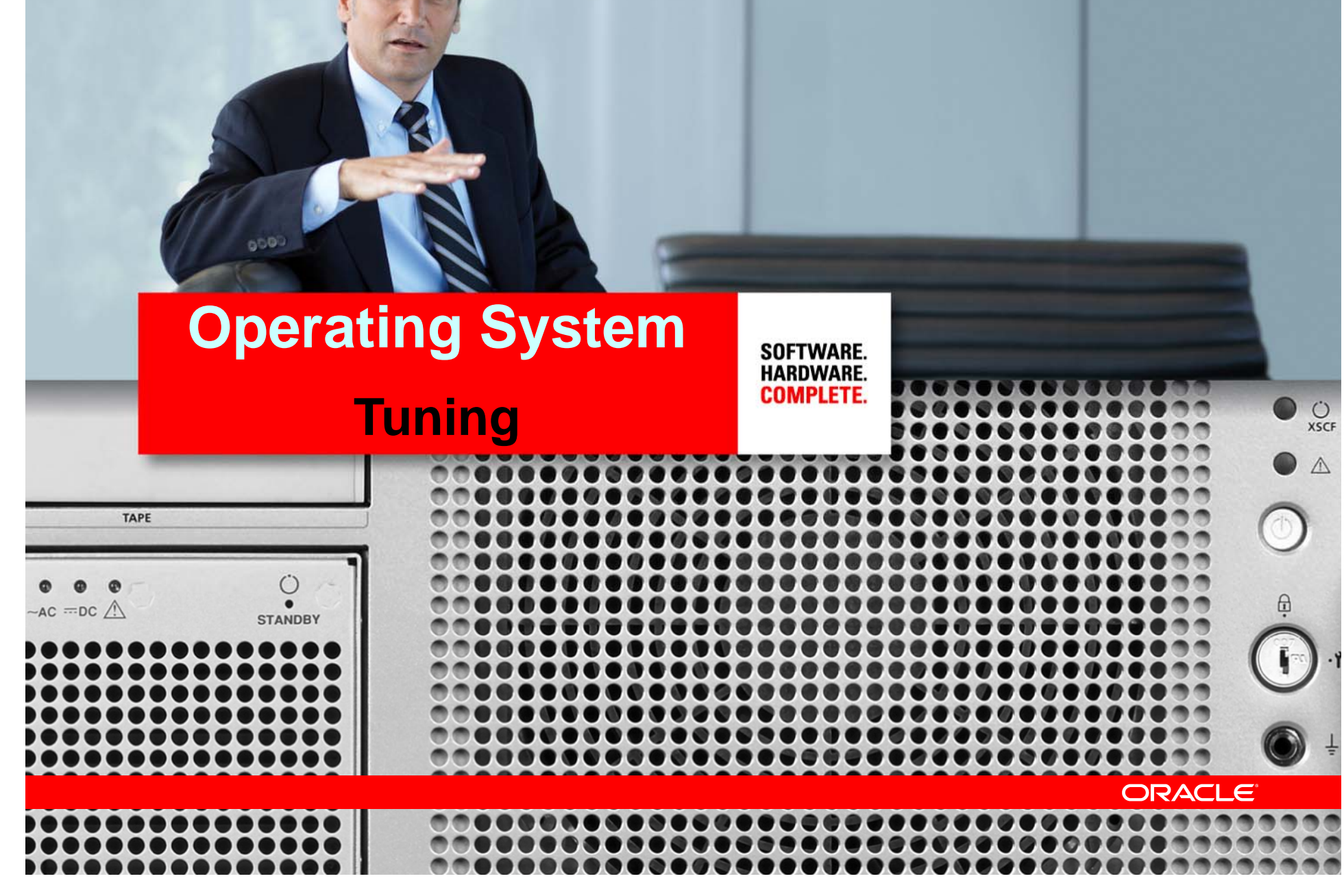

## **Why is OS tuning critical?**

- Key role in data transmission!
- Some default OS configurations cannot handle modern Ethernet speeds
- Bandwidth x Delay Product (BDP)
	- $-$  Amount of data on the "wire " at any given point in time
	- $-$  Default OS buffers not large enough to handle this data
	- $-$  For example, with 40 Mbits/sec bandwidth, 25 msec delay, BDP = (40 × 1000 ÷ 8 Kbytes/sec) × (0.025 sec) ~ 128 Kbytes
- TCP a benevolent algorithm one size fits all
	- Slow-start
	- Exponential back-off
	- Small Window Sizes
	- $-$  TCP performance features may not be enabled by default

ORACLE

**10**

### **TCP Optimization - Linux**

- • Use TCP auto-tuning in kernel (2.4.27, 2.6.7)
	- /proc/sys/net/ipv4/tcp\_moderate\_rcvbuf (1=on)
- $\bullet$  Tune TCP Max Memory
	- /proc/sys/net/ipv4/tcp\_rmem and tcp\_wmem \_
	- $-4096$  $-$  4096 87380 174760  $\blacklozenge$  Tune this to 2xBDP
- • Tune the socket buffer sizes
	- /proc/sys/net/core/rmem\_max and wmem\_max
	- Set this to 2xBDP
- $\bullet$  Ensure that TCP Performance features are enabled
	- /proc/sys/net/ipv4/tcp\_sack
	- /proc/sys/net/ipv4/tcp\_window\_scaling
	- /proc/sys/net/ipv4/tcp\_timestamps

### **TCP Optimization - Windows**

- Vista / Server 2008 supports TCP auto-tuning
- For other versions, tuning necessary under RegKey HKEY LOCAL MACHINE\SYSTEM\CurrentControlSet\

Services \Tcpip \Parameters

 $-$  Turn on Window Scaling and Timestamps

```
Tcp1323Opts = 3
```
– Set TCP Window Size to 2xBDP 

GlobalMaxTcpWindowSize = <2xBDP>

– If desired, tune Window Size at the Interface Level Tcpip \Parameters \Interfaces\ <*interfaceGUID>* \ *TcpWindowSize*

#### **Don't forget the Hardware**

- Use Jumbo Frames for Gi gE networks
- Use NICs with TCP off-loading capabilities
- Monitor switches and OS for packet loss
	- Causes numerous issues

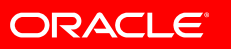

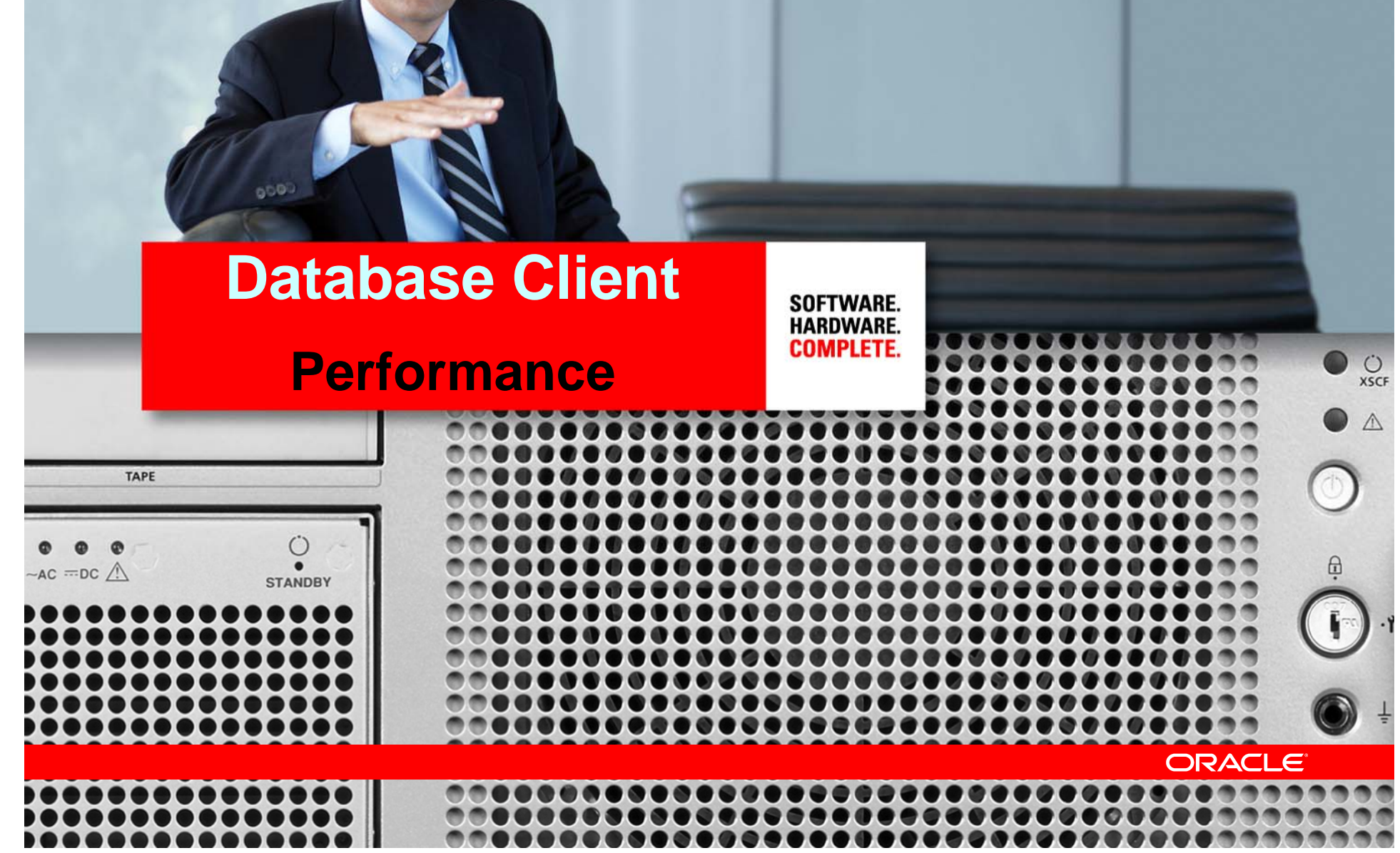

### **Tuning the Socket Buffers**

- Set send and receive socket buffer sizes in tnsnames.ora or sqlnet.ora using:
	- SEND\_BUF\_SIZE OS send buffer size
	- RECV\_BUF\_SIZE OS receive buffer size
- Set this size to accommodate the BDP (2x)
- Also set on the server
- Large buffer sizes help
	- Application queue more data to the OS
	- Have more data on the wire
	- Better utilize available bandwidth
	- $-$  In WAN deployments

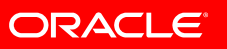

### **Tuning the Session Data Unit**

- Controls SQL\*Net packet size
	- 11 *g* default 8k, Pre-11 *g* default 2k
	- Max is 64k
- Set in
	- sqlnet.ora: DEFAULT\_SDU\_SIZE
	- tnsnames.ora: SDU in address
- Larger SDU gives
	- $-$  Better Network throughput
	- $-$  Fewer system calls to send and receive data
	- Less CPU usage – system and user
- Side-effect of larger SDU: Network buffers take up more memory

### **SDU Recommendations**

- Optimal SDU varies with application
- Increase SDU on both client and server
	- $-$  SDU for a connection negotiated down to the lower of the two peers
- Increase SDU to 8k
	- Good default value for most users
- For bulk data transfer scenarios, increase to 64k
	- LOB transfers
	- XML DB
- Do not set to MTU value
	- SDU and MTU are independent

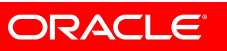

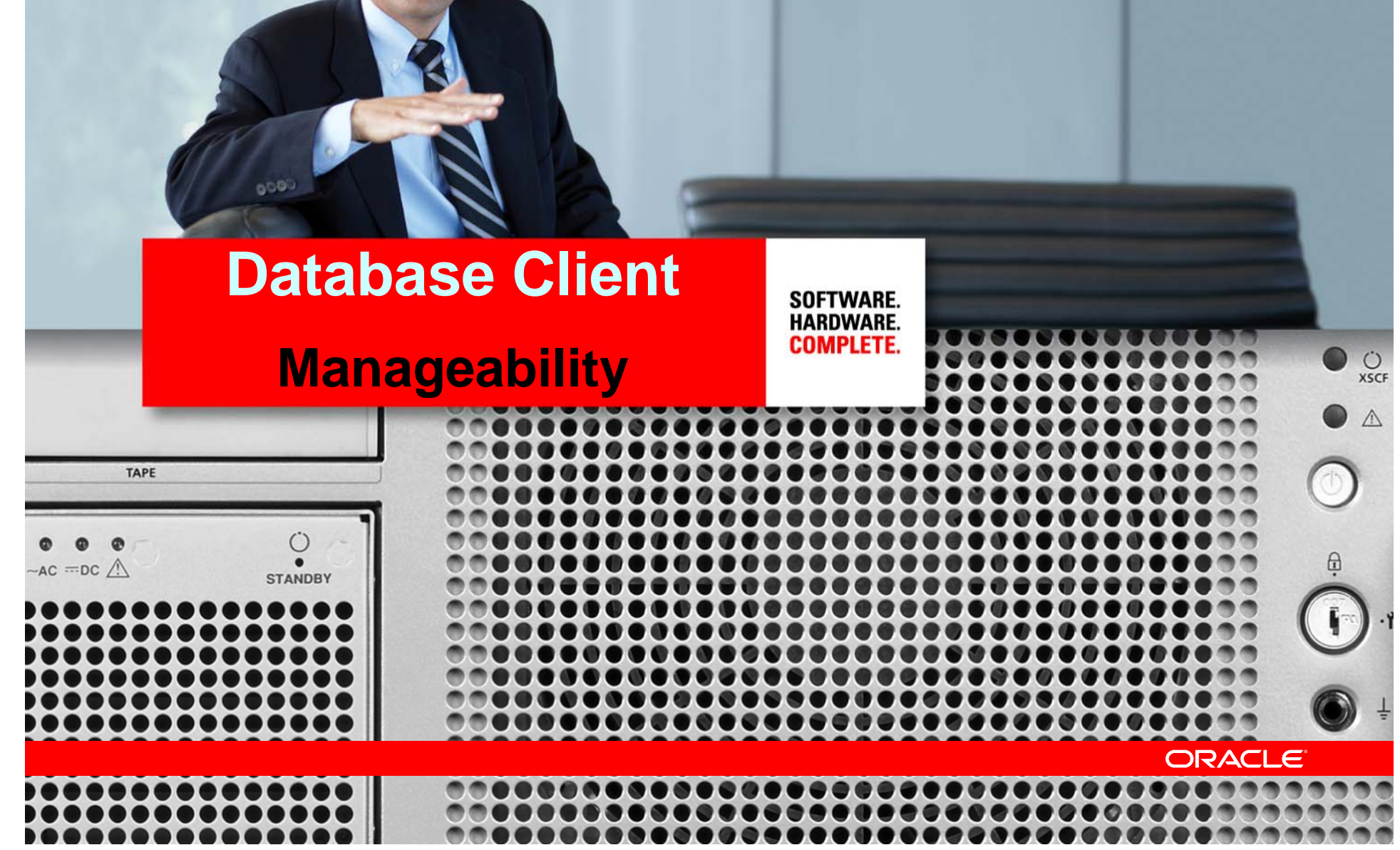

### **Introduction to Net Naming**

- Descriptors can be mapped from a Connect Name sales = Å **Connect Name**
	- (DESCRIPTION=

```
(ADDRESS=(PROTOCOL=tcp)(HOST=sales-server)(PORT=1521))
```

```
(CONNECT_DATA=(SERVICE_NAME=sales))) 
Å Connect Descriptor
```
- Naming Adapters map Name to Descriptor:
	- Local file: tnsnames.ora
	- Hostname based: Easy Connect
	- Directory: Oracle Internet Directory, Active Directory

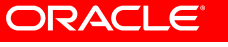

### **Easy Connect**

• Simple, easy to use connect syntax for TCP/IP

```
[//]host[:port][/service_name][:server][/instance_name]
```
Example: sqlplus scott/tiger@sales-server/sales

- Useful when no connect descriptor customization is necessary
- No need for any client side configuration files

```
sales-server/sales
```

```
is equivalent to
```
(DESCRIPTION=

```
(ADDRESS=(PROTOCOL=tcp)(HOST=sales-server)(PORT=1521))
(CONNECT_DATA=(SERVICE_NAME=sales)))
```
### **Oracle Net 11g and Easy Connect**

- Support for IPv6 hostnames and addresses
- Use URL syntax to specify IPv6 addresses

[2001:fe8::12]:1522/sales.us.example.com:dedicated/inst1

#### is equivalent to

```
(DESCRIPTION= 
    (ADDRESS=(PROTOCOL=tcp)(HOST=2001:fe8::12)(PORT=1522))
    (CONNECT_DATA=(SERVICE_NAME=sales.us.example.com)
                   (INSTANCE_NAME=inst1)
                  (SERVER=dedicated)))
```
### **Naming Recommendations**

- Use Eas y Connect whenever possible
- If Descriptors do not change often, use tnsnames.ora
	- $-$  Best for small deployments
	- $-$  TNS\_ADMIN can be on a shared file system
- If Descriptors change often or for large deployments, use a directory
	- Oracle Internet Directory
	- $-$  Active Directory on Windows
	- Enable authenticated binds if needed

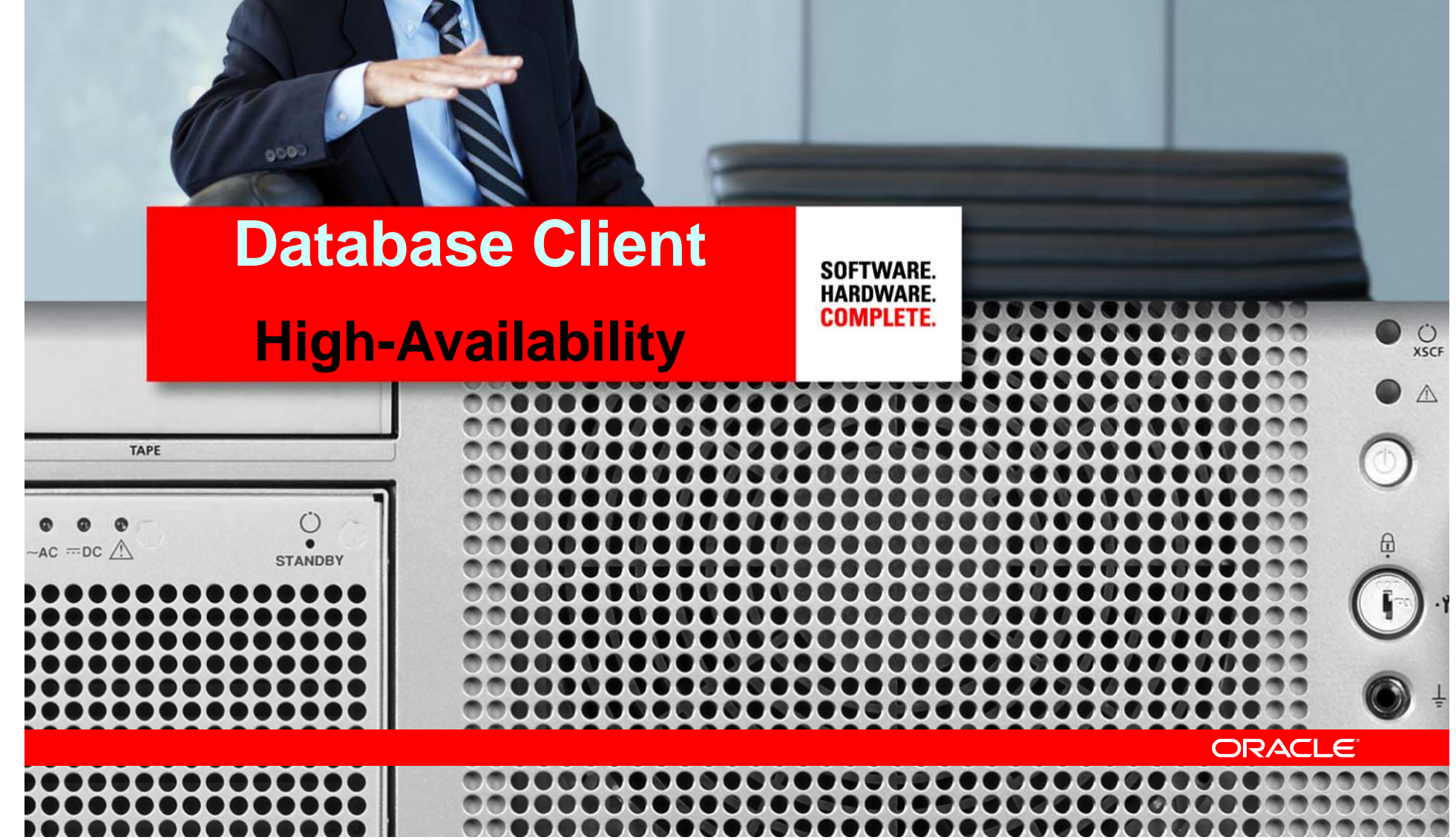

### **Connection Establishment Timeouts**

- Detect dead hosts faster
- Timeout for TCP connection establishment
	- TCP.CONNECT\_TIMEOUT 11 *g* feature
	- Enabled by default (60 seconds) in 11gR2
- Timeout for connection to <sup>a</sup> DB server process
	- SQLNET.OUTBOUND\_CONNECT\_TIMEOUT 10gR2 feature
	- Set if session establishment takes a long time
- Configurable at connect string level
- Can be used individually or at the same time
	- Outbound Connect Timeout must be greater than TCP Timeout
- Option to enable connection retries

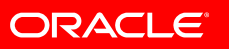

### **Address and Description Lists**

• Use client side load-balancing when using RAC

(DESCRIPTION=(ADDRESS\_LIST=

(LOAD\_BALANCE=on)

```
(ADDRESS=(PROTOCOL=tcp)(HOST=sales-1)(PORT=1521))
```

```
(ADDRESS=(PROTOCOL=tcp)(HOST=sales-2)(PORT=1521))))
```
– Address to use picked at random

#### • Use Failover when using Dataguard

```
(DESCRIPTION_LIST =
  (LOAD_BALANCE=off)(FAILOVER=on)
  (DESCRIPTION = ...)(DESCRIPTION = ...))
```
#### • Usage not limited to RAC and Dataguard

### **RAC + Data Guard Example**

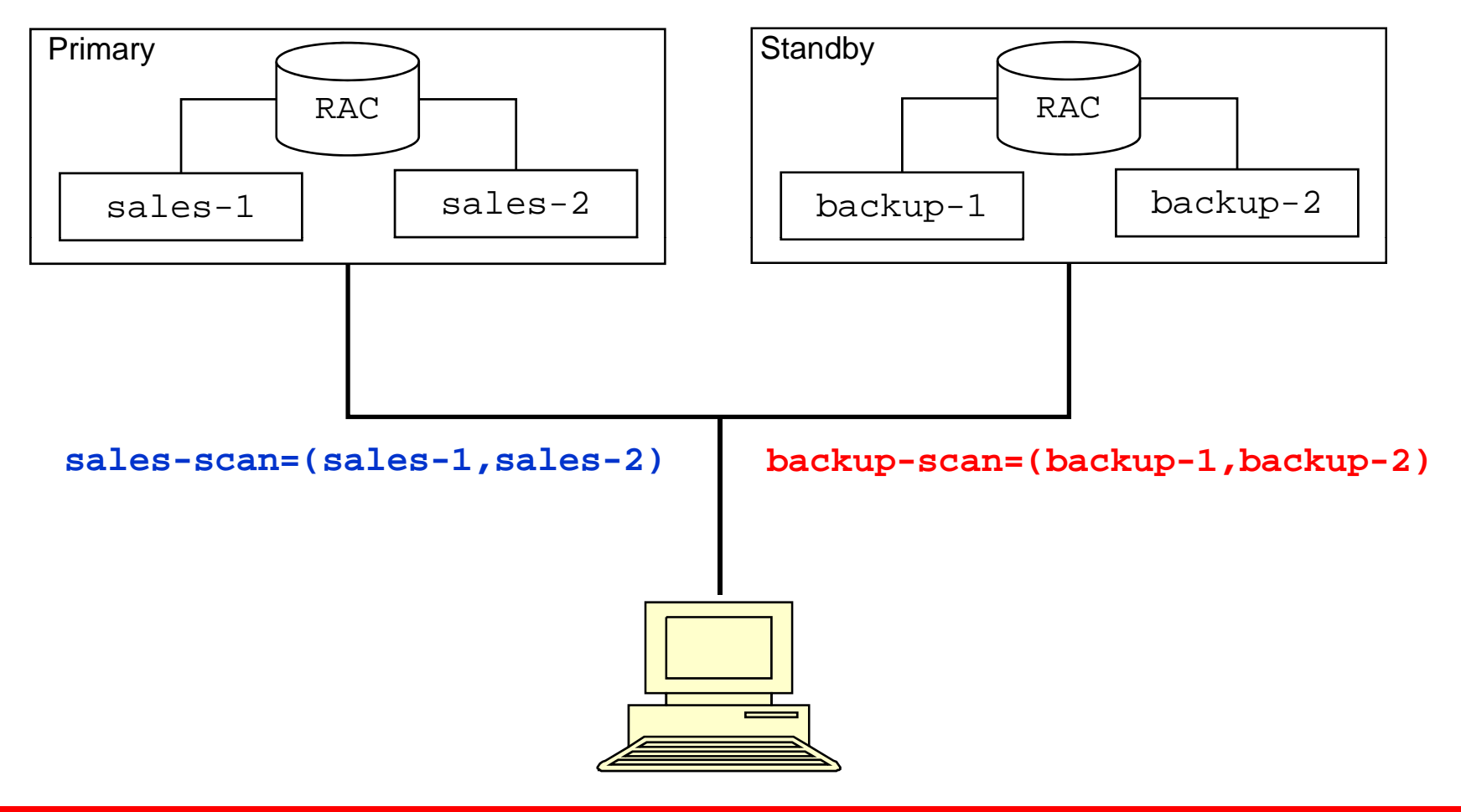

**The Optimal Connect Descriptor would be**

**(DESCRIPTION\_LIST =**

**(LOAD BALANCE ff)(FAILOVER ) (LOAD\_BALANCE=off)(FAILOVER=on)**

**(DESCRIPTION =**

**(LOAD\_BALANCE=on)**

**(ADDRESS (PROTOCOL tcp)(HOST sales =(PROTOCOL =tcp)(HOST =sales -scan)(PORT scan)(PORT 1521)) =1521))**

**(CONNECT\_DATA=(SERVICE\_NAME=sales.example.com)))**

**(DESCRIPTION =**

**(LOAD\_BALANCE=on)**

**(ADDRESS=(PROTOCOL=tcp)(HOST=backup-scan)(PORT=1521))**

**(CONNECT\_DATA=(SERVICE\_NAME=sales.example.com))))**

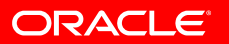

**The Connect Descriptor internally expands to**

**(DESCRIPTION\_LIST =**

**(LOAD BALANCE ff)(FAILOVER ) (LOAD\_BALANCE=off)(FAILOVER=on)**

**(DESCRIPTION =**

**(ADDRESS\_LIST=**

**(LOAD BALANCE (LOAD\_BALANCE on) <sup>=</sup>**

```
(ADDRESS=(PROTOCOL=tcp)(HOST=sales-1)(PORT=1521))
```

```
(ADDRESS=(PROTOCOL=tcp)(HOST=sales-2)(PORT=1521)))
```

```
(CONNECT_DATA=(SERVICE_NAME=sales.example.com)))
```
**(DESCRIPTION =**

**(ADDRESS\_LIST=**

```
(LOAD_BALANCE=on)
```

```
(ADDRESS=(PROTOCOL=tcp)(HOST=backup-1)(PORT=1521))
```
**(ADDRESS=(PROTOCOL=tcp)(HOST=backup-2)(PORT=1521)))**

**(CONNECT\_DATA=(SERVICE\_NAME=sales.example.com))))**

### **Fail-over for Connected Sessions**

- Established client connections could han g when
	- Database host crashes
	- Remote Networks fail
- Detection of such failures could take a while
	- TCP behavior timeouts in minutes
	- Depends on what the client does
- To catch such failures
	- Set a Receive Timeout
		- If your application is active and does not use long-running queries
	- $-$  Use Fast Application Notification (FAN)

## **Thin-JDBC Tuning**

- SDU passed through the connect string "jdbc:oracle:thin:@(DESCRIPTION….(SDU=…)…)
- Connect Timeout set through property oracle.net.CONNECT\_TIMEOUT
- Read Timeout set through oracle.net.READ\_TIMEOUT
	- $-$  Note: Do not use as a query-timeout.
- For Query Timeout, use
	- Statement.cancel or
	- Statement.setQueryTimeout

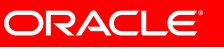

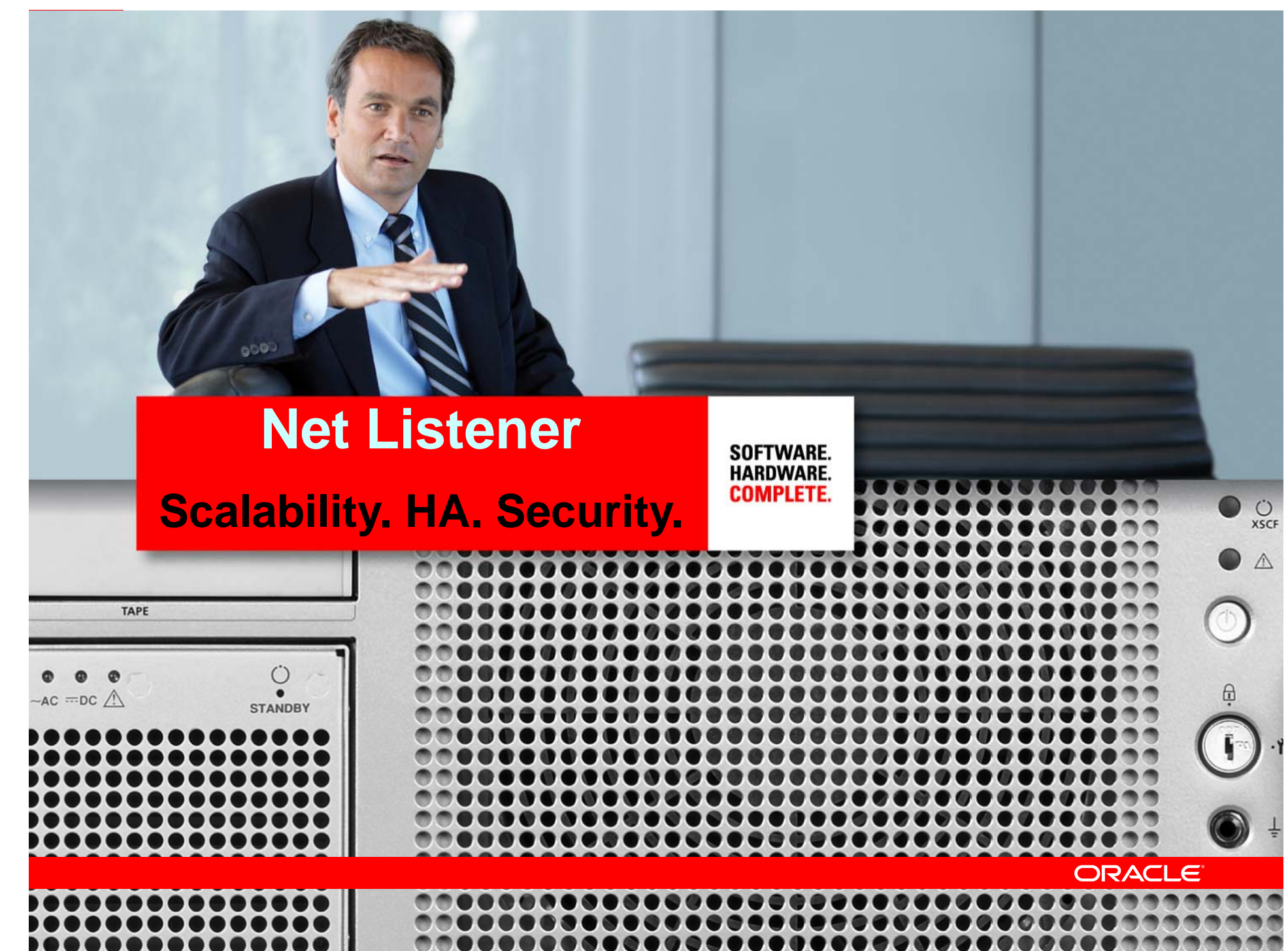

### **What is the Net Listener?**

- First process that clients talk to
- Brokers client requests, handing them off to service handlers
	- Dispatchers
	- Dedicated servers
	- Connection Broker DRCP (11 *g*)
- Receives load updates from the database
- Does server side load-balancing across instances in RAC
- •• Does server side failover across nodes in RAC
- Can listen on multiple end-points or protocol addresses
- Also supports other presentations HTTP, FTP

### **Database Registration with Listener**

- Use Dynamic Registration
	- $-$  PMON updates the listener about
		- Offered services and available service handlers
		- Load statistics frequently updated
	- $-$  To configure, set in init.ora
		- LOCAL\_LISTENER: Address of listeners on local host
		- REMOTE LISTENER: Address of listeners on remote hosts
	- By default
		- PMON connects to listener on port 1521
		- Automatically setup with RAC
- Remove static SID\_LIST configuration in listener.ora
	- $-$  Keep only if you want to remotely start the database  $\overline{\phantom{a}}$

### **Server-side Load Balancing**

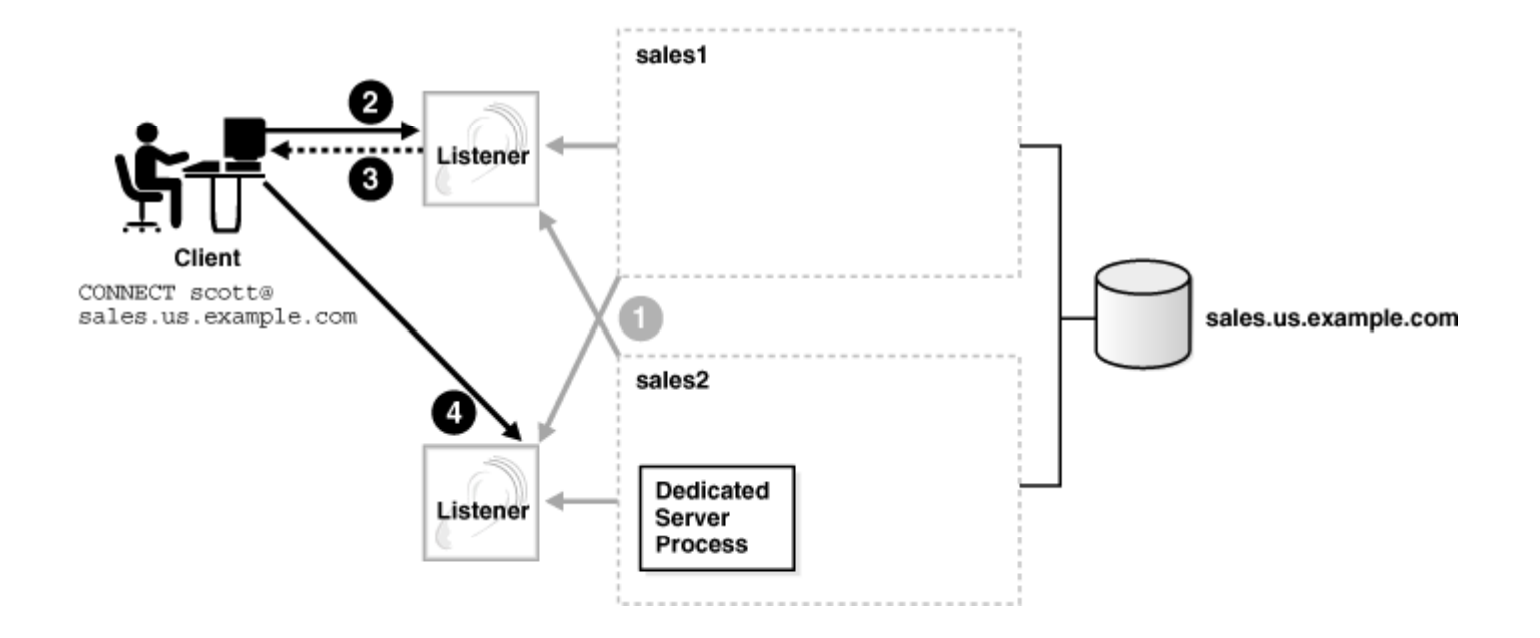

- Change behavior by setting Connection Load Balancing Goal
	- Long for applications with long-lived connections (default)
	- Short for applications with short-lived connections

### **Listener Logon Storm Handler**

- Logon storm
	- $-$  Sudden spike in incoming connection rate
		- Normal middle-tier reboot
		- Abnormal DoS attack
	- $-$  Storms cause CPU starvation for existing sessions
- Enable the Connection Rate Limiter feature
	- $-$  Configure in LISTENER.ORA
	- $-$  Provides end-point level control of throttling **LISTENER=(ADDRESS\_LIST=**

**(ADDRESS=(PROTOCOL=tcp)(HOST=sales)(PORT=1521)(RATE\_LIMIT=3))**

- (ADDRESS=(PROTOCOL=tcp)(HOST=lmgmt)(PORT=1522)(RATE\_LIMIT=no)))
- $-$  Set the Rate Limit to a value that matches your machine capabilities

### **Logon Storm Comparison**

•• 150 concurrent connections

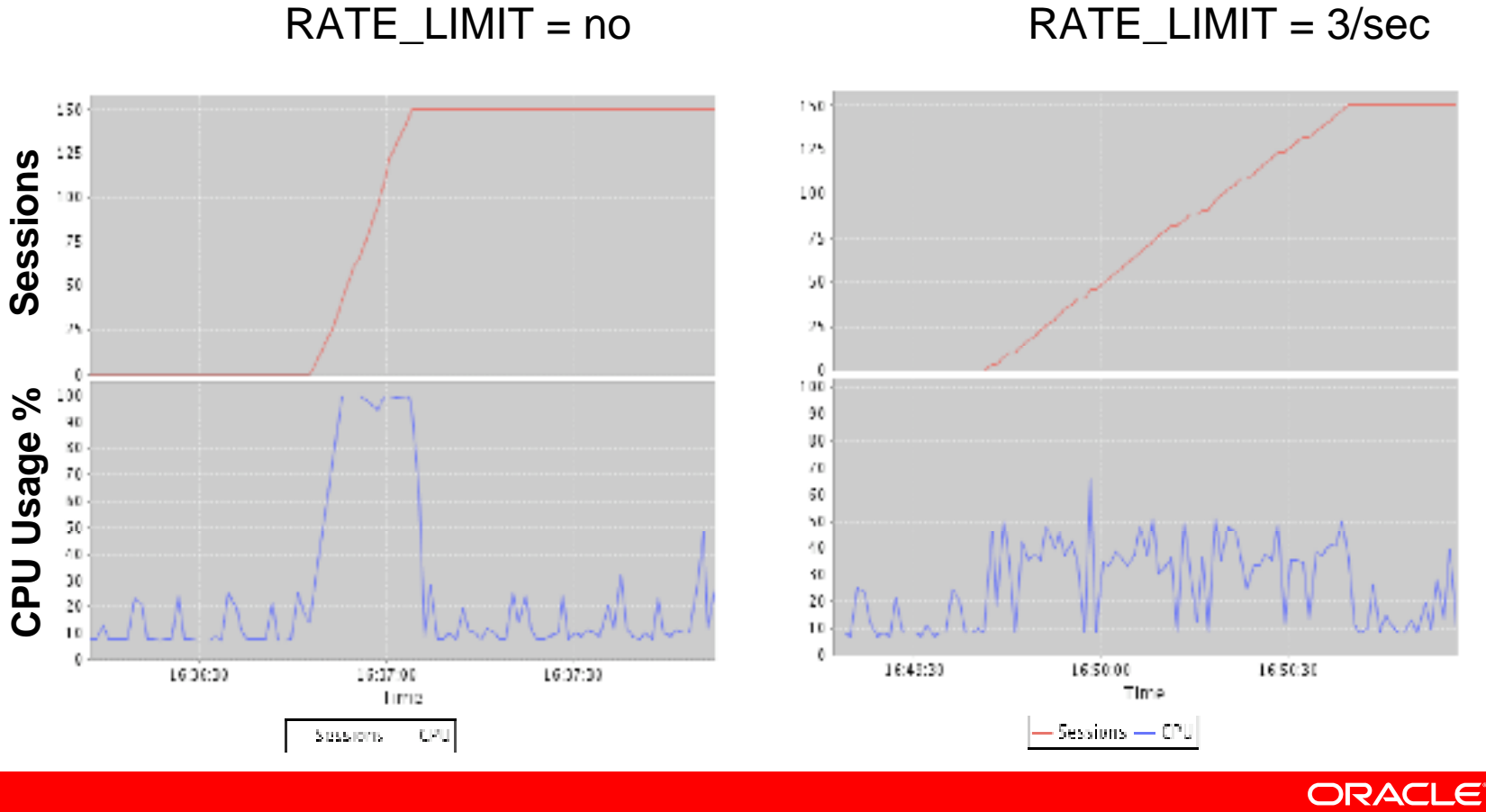

#### **Other Best Practices**

- Increase the maximum concurrent requests per end-point
	- QUEUESIZE parameter in listener.ora
	- Set to your expected Connection Request rate
	- Definitely set on Windows
- Do not set a listener password
	- $-$  Listener administration secure by default OS User Authentication
- • Optimize Environment variables for the oracle account
	- $-$  Longer the PATH, longer it takes to fork off the Oracle process
		- Ensure that PATH is small
		- Does not include any network shares
	- Cut down the number of environment variables

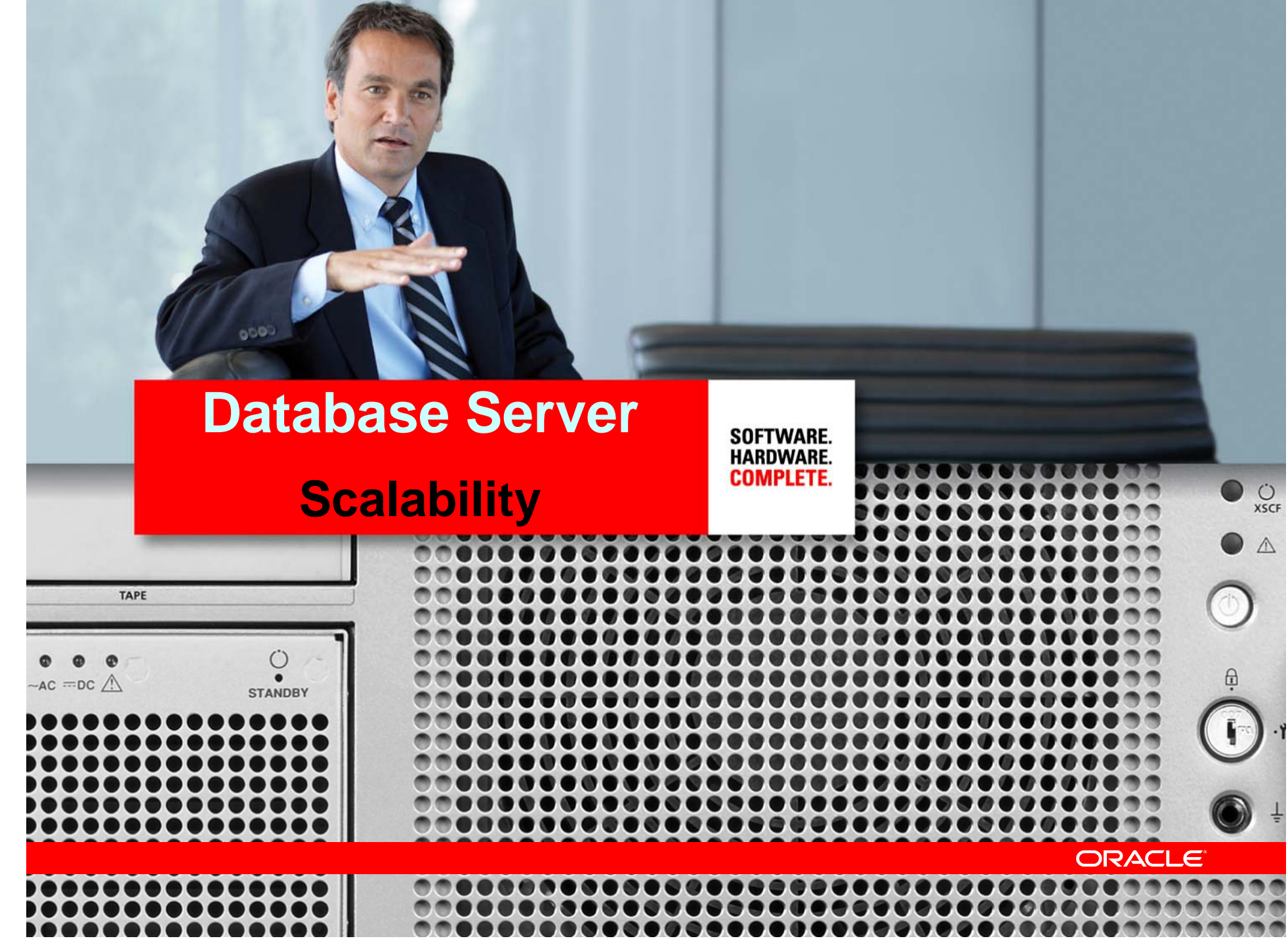

the contract of the contract of the contract of

**Contractor** 

#### **Oracle Server Architecture Overview**

- Choosing the right server architecture is critical to meeting scalability requirements
- Oracle Database Server supports three architectures
	- Dedicated Server (default)
	- Shared Server aka MTS
	- Database Resident Connection Pool (11 *g*)

#### **Dedicated Servers**

- Each client connection has its own process (thread on Windows)
- Dedicated process ensures lower latencies
- Have to start a new process on connect
- Have to tear down a process on disconnect
- Scalability limits
	- Memory
	- Number of Processes

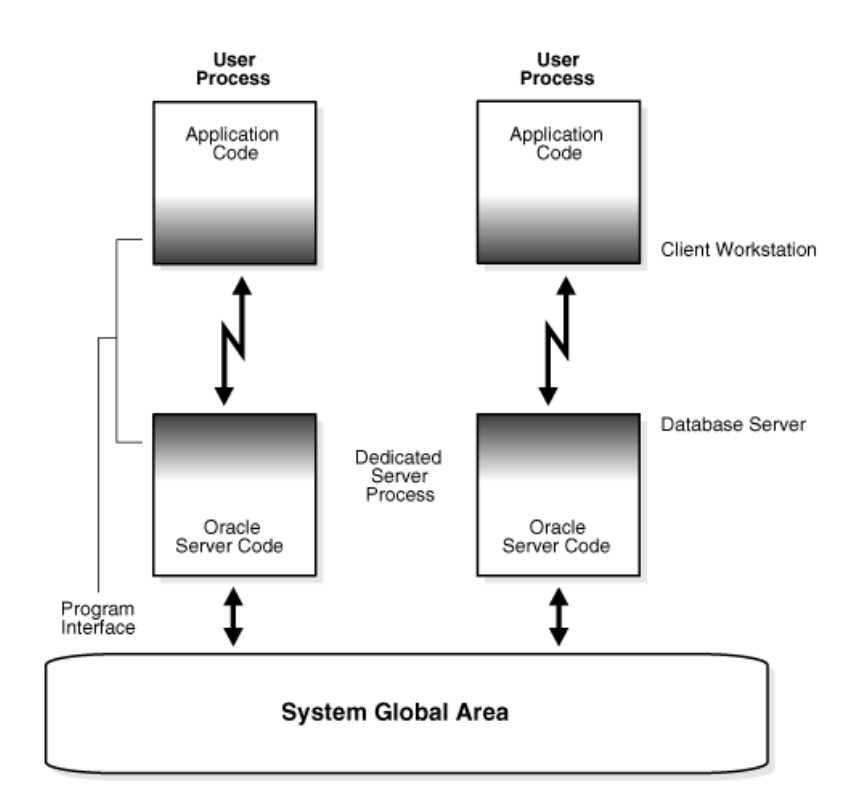

### **Shared Servers (aka MTS)**

- Each server handles multiple clients
- • Dispatchers relay requests and responses between clients and servers
- • Idle connections will not consume much memory
- Good for large number of connections with many idle
- Latency increase due to manin-the-middle

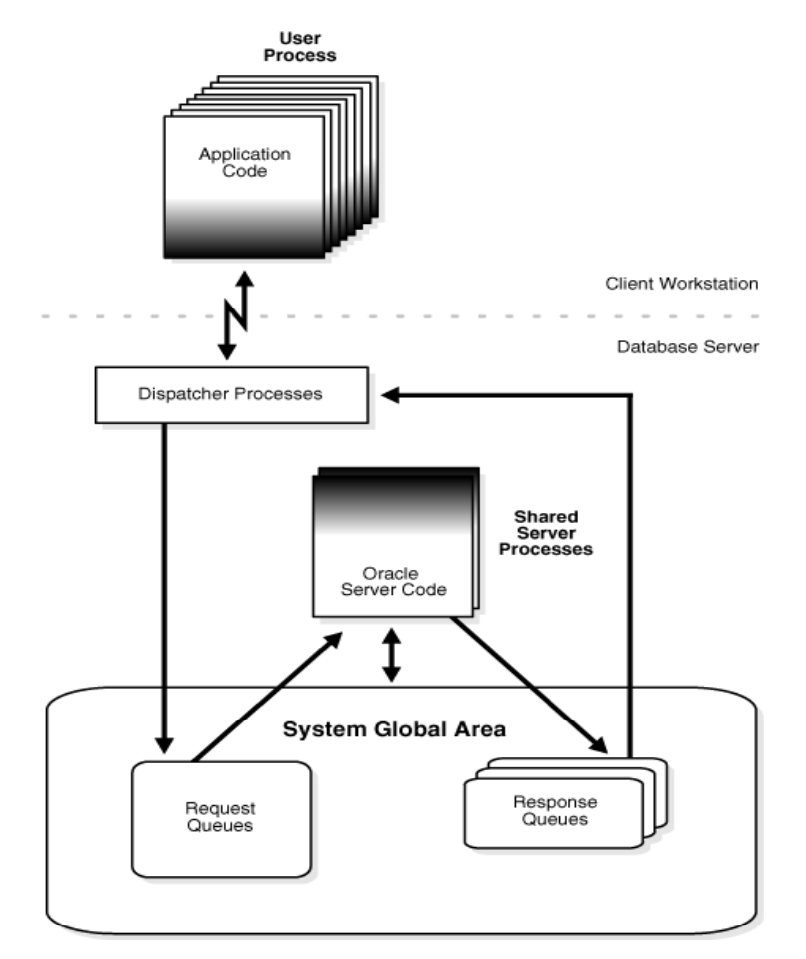

#### **Database Resident Connection Pool (11** *g***)**

- Pooled dedicated servers shared across client systems and processes
- Low connect/disconnect costs
	- Server "locked" on connect
	- Server "released" on disconnect
- $-$  Low-latency performance of dedicated servers
- $-$  Extreme scalability with a DRCP-capable client driver

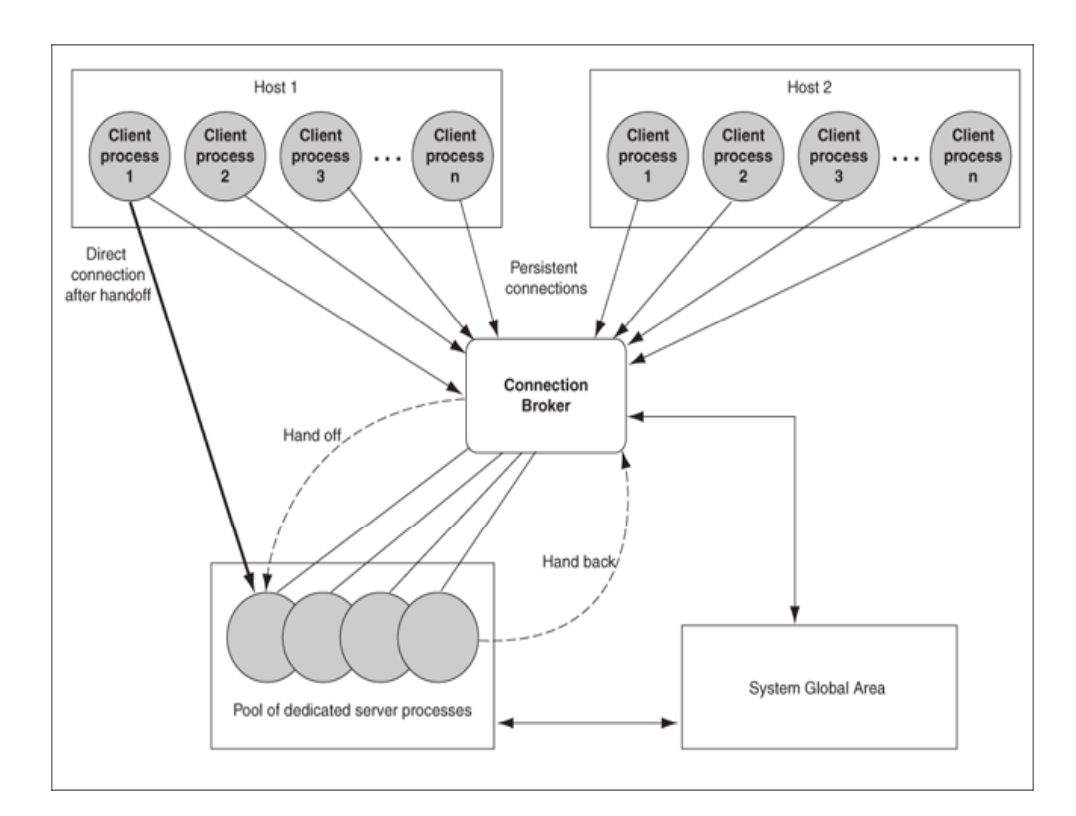

### **Dedicated vs. Shared vs. DRCP**

- Use dedicated for:
	- High-performance connections
	- Active, long-running, data transfer intensive operations
- Use shared for:
	- Sessions that may be idle for some time
	- Clients that frequently connect and disconnect
- Use DRCP (11 *g*):
	- When you have thousands of clients which need access to a database server session for a short period of time
	- Applications mostly use same database credentials, and have identical session settings
	- PHP (OCI8 extension), Python (cx\_Oracle), Perl (DBI)

### **Using Shared Servers**

- Enable shared servers with init.ora parameters
	- Becomes new default
- To force server type, specify server type during connect
	- Dedicated:

sales-server/sales.us.example.com:dedicated

– Shared:

sales-server/sales.us.example.com:shared

- Rough guidelines:
	- 20 or 30 Shared Servers per 500 sessions, then tune from there
	- $-$  1 dispatcher for every 50-100 sessions
- Significant performance improvements in 11*g*

## **Using DRCP**

• Pooling is enabled by the DBA using

EXECUTE DBMS\_CONNECTION\_POOL.START\_POOL ('SYS\_DEFAULT\_CONNECTION\_POOL');

#### •Change connect string on client in tnsnames.ora:

(DESCRIPTION=

(ADDRESS=(PROTOCOL=tcp)(HOST=sales-server)(PORT=1521))

(CONNECT\_DATA=(SERVICE\_NAME=sales)**(SERVER=pooled)**))

#### • Can use Easy Connect syntax too

sqlplus joeuser@sales-server:1521/sales:**POOLED**

- In test environment, we were able to support more than 20,000 connections to a 2 GB Database Server
- http://www.oracle.com/technology/tech/php/

### **Scalable Event Models**

- Oracle uses the poll system call on most platforms
	- Poll does not scale well for more than 1000 connections
- Newer, more efficient polling methods now supported on some platforms
	- epoll on Linux Kernel 2.6
	- /dev/poll on Solaris and HP-UX (11.2.0.1)
	- $-$  pollset on AIX (11.2.0.2)
	- other platforms (in the works)
- Excellent scalabilit y for Shared servers and DRCP
- Enabled by default for DRCP
- To enable, set in server sqlnet.ora
	- USE\_ENHANCED\_POLL = on

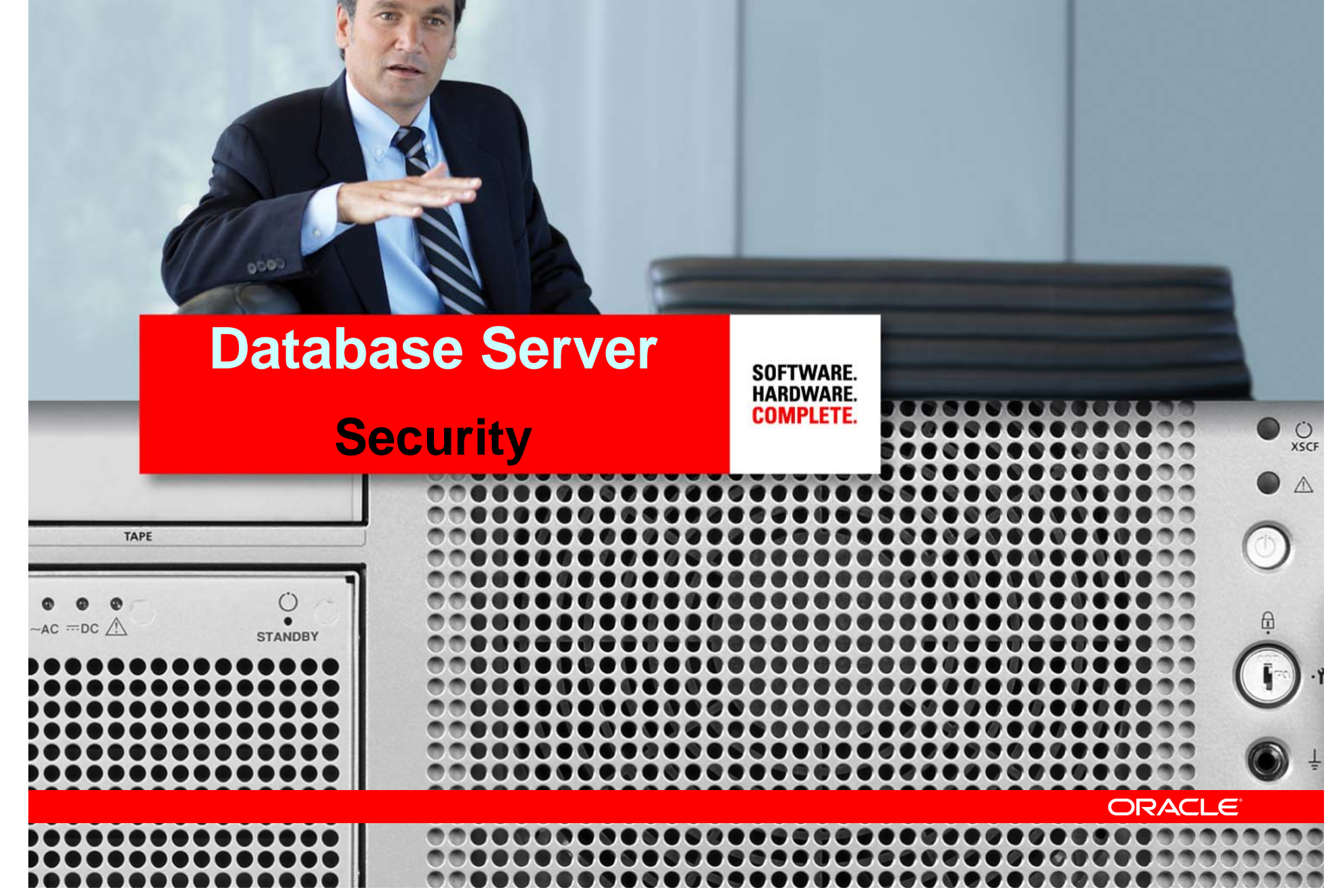

### **Inbound Connect Timeouts**

- Limits the time taken for a client to connect and authenticate
- SQLNET.INBOUND\_CONNECT\_TIMEOUT
	- Controls timeout for Database server processes
- INBOUND\_CONNECT\_TIMEOUT\_listener\_name
	- $-$  Controls timeout for the listener
- Available from 10 *g*R1 onwards
- Default value of 60 seconds in 10 *g*R2 and above
- Independent of client-side timeouts

### **TCP Valid Node Checks**

- Use TCP Invited Nodes
	- $-$  List of IPs or hostnames that are permitted to connect
- Use TCP Excluded Nodes
	- $-$  List of IPs or hostnames that are NOT permitted to connect
- Use CIDR notation and wildcard format for ease of configuration whenever possible
- Invited nodes takes precedence over excluded
- To enable, set in sqlnet.ora

VALIDNODE\_CHECKING = YES TCP.INVITED NODES = (hostname1, hostname2) TCP.EXCLUDED\_NODES = (hostname3, hostname4)

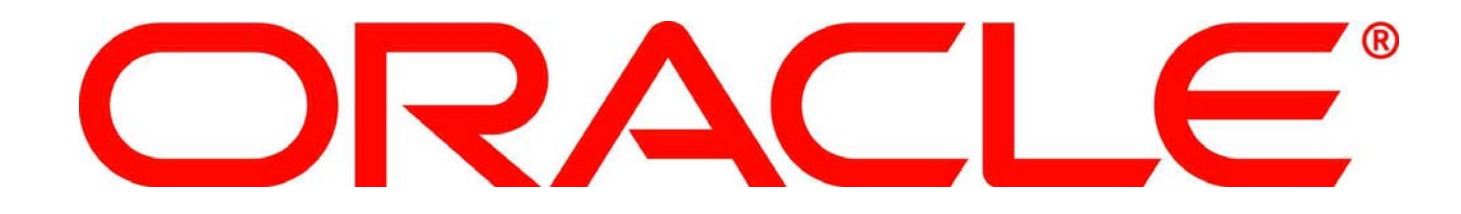

The preceding is intended to outline our general product direction. It is intended for information purposes only, and may not be incorporated into any contract. It is not a commitment to deliver any  $\,$ material, code, or functionality, and should not be relied upon in making purchasing decisions. The development, release, and timing of any features or functionality described for Oracle's products remains at the sole discretion of Oracle.

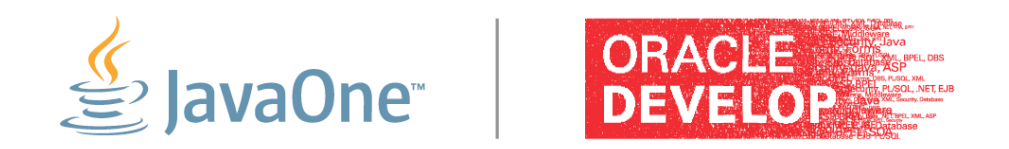

#### JavaOne and Oracle Develop

#### Latin America 2010

December 7–9, 2010

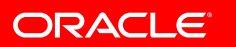

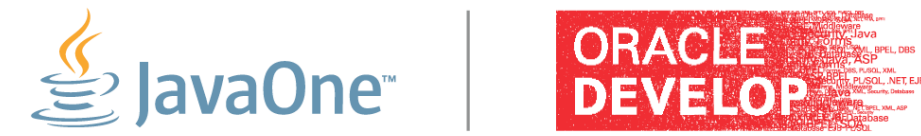

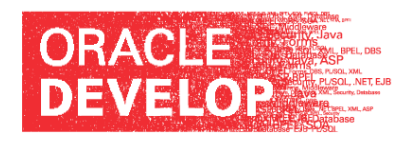

JavaOne and Oracle

Develop

#### Beijing 2010

December 13–16, 2010

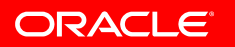

Oracle Products Available Online

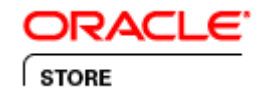

Oracle Store

SHOP NOW

Buy Oracle license and support online today at oracle.com/store

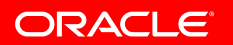